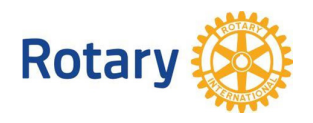

## **Въвеждане на информация за борд на клуб и председатели на клубни комисии**

- 1. Достъп до административните функции: "**Вход за ротарианци**"
- 2. При **забравена парола**, използвайте съответната опция в долната част формата, която ще активира форма за получаване на нова парола.

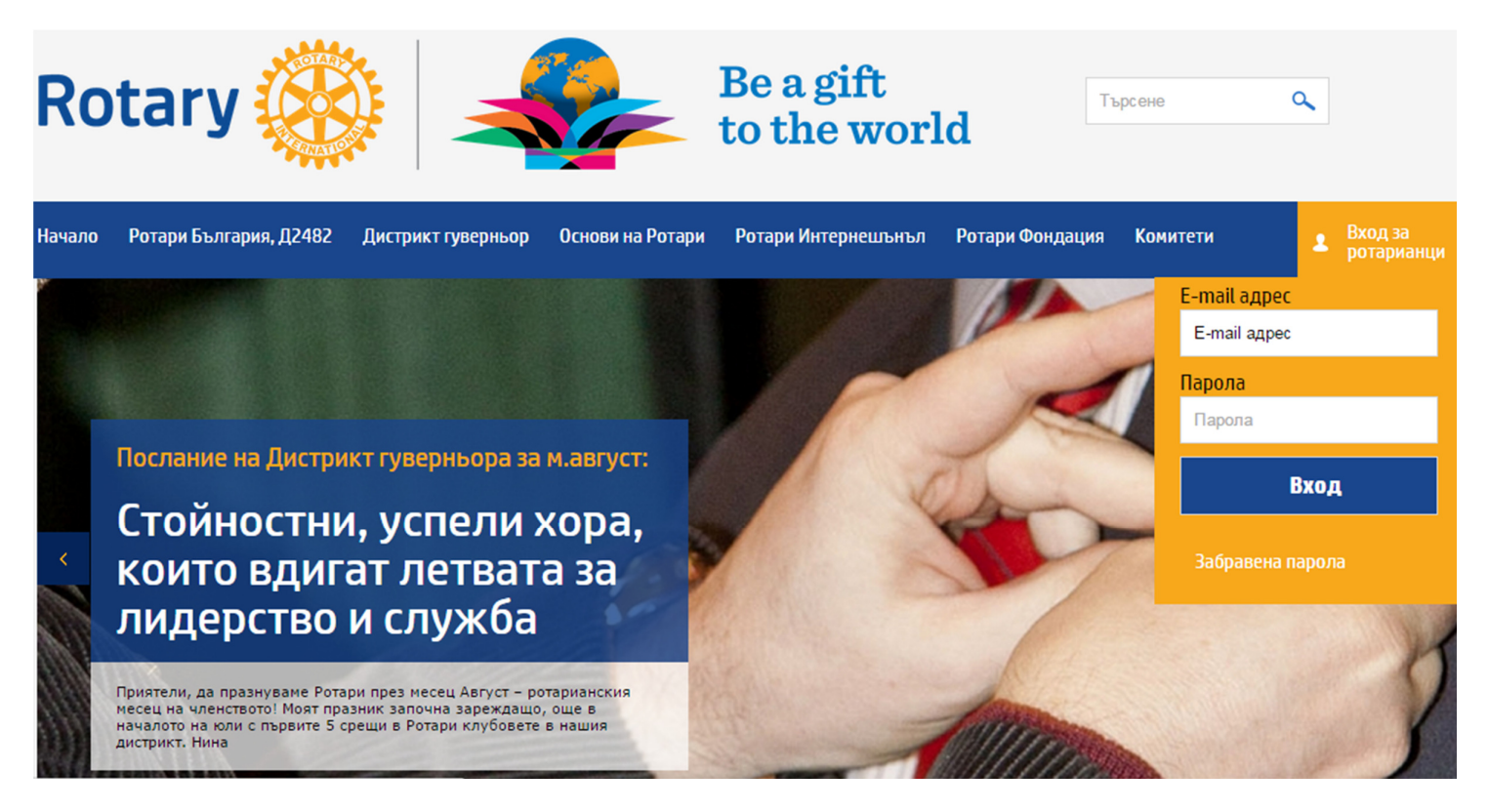

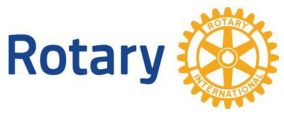

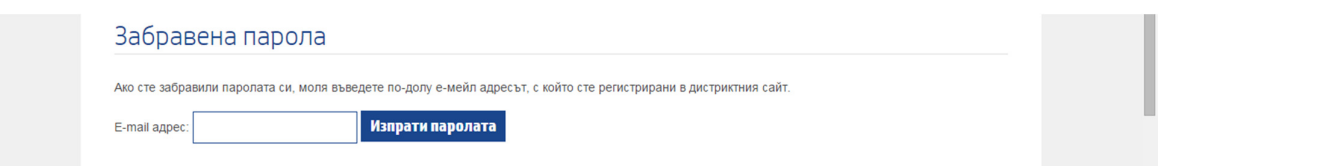

3. При успешно влизане в административните функции на сайта за ротарианци, от менюто изберете "**Бордове**" (най-долу, точно над "**Изход**").

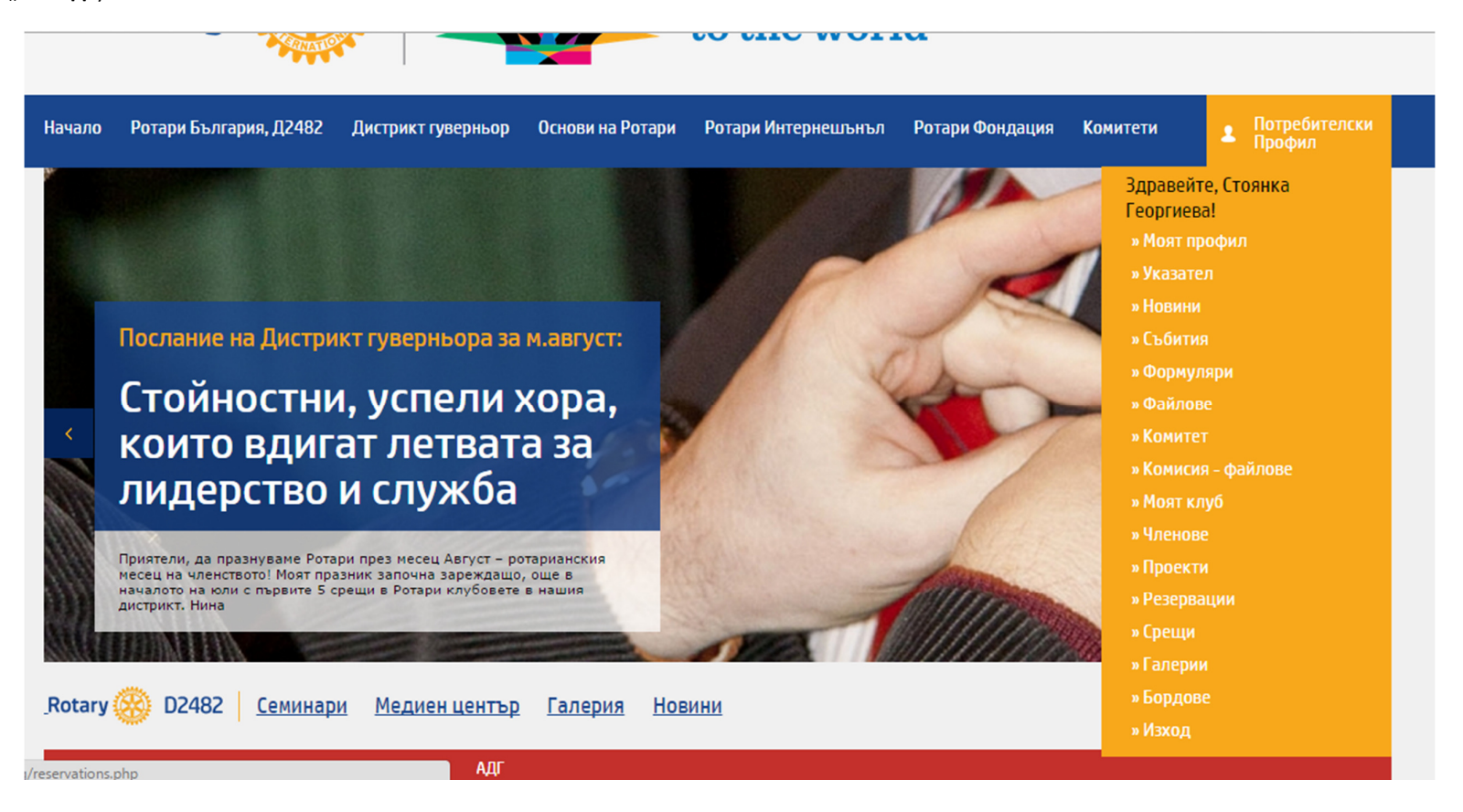

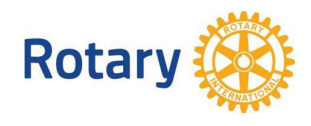

4. Показва се годините, през които клубът е бил активен. Ако за определена година е въведена пълна или частична информация за борда, то вдясно от нея се изписва "**въведено**", в противен случай не е изписано *нищо*. За въвеждане и корекция на информацията, изберетегодината, която ще обработите.

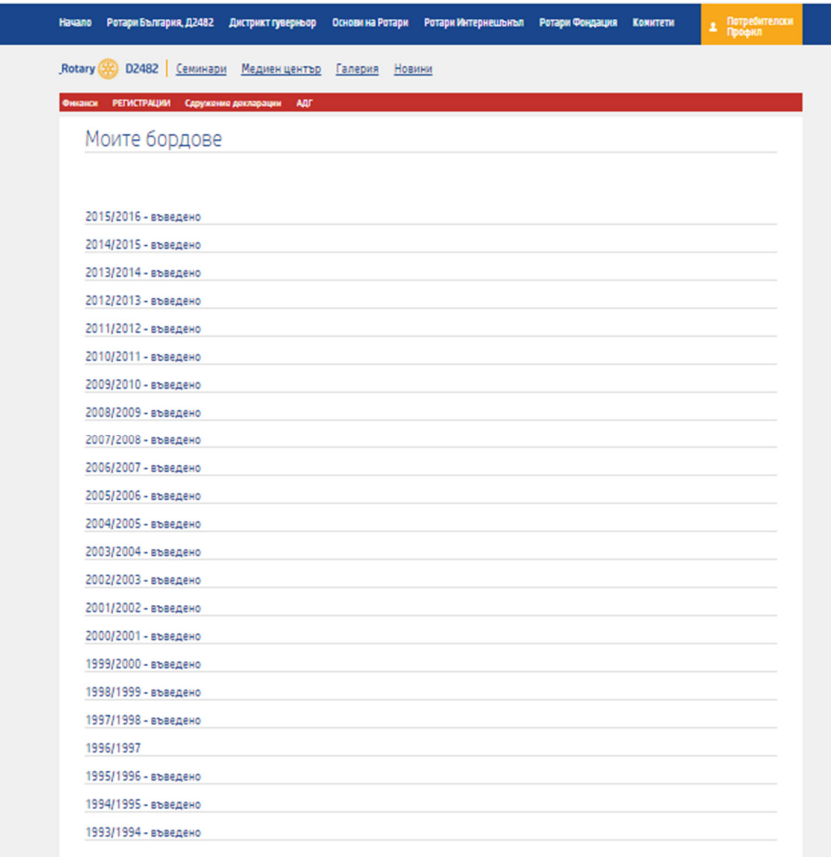

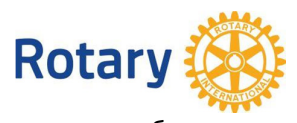

5. Във формата, която се показва има въведена пълна или частична информация. На примера по-долу липсват председатели на клубни комисии за новите поколения и за връзки с обществеността. Избират се от списък с активни членове (вдясно) и промените се запазват с бутон "**запази промените**".

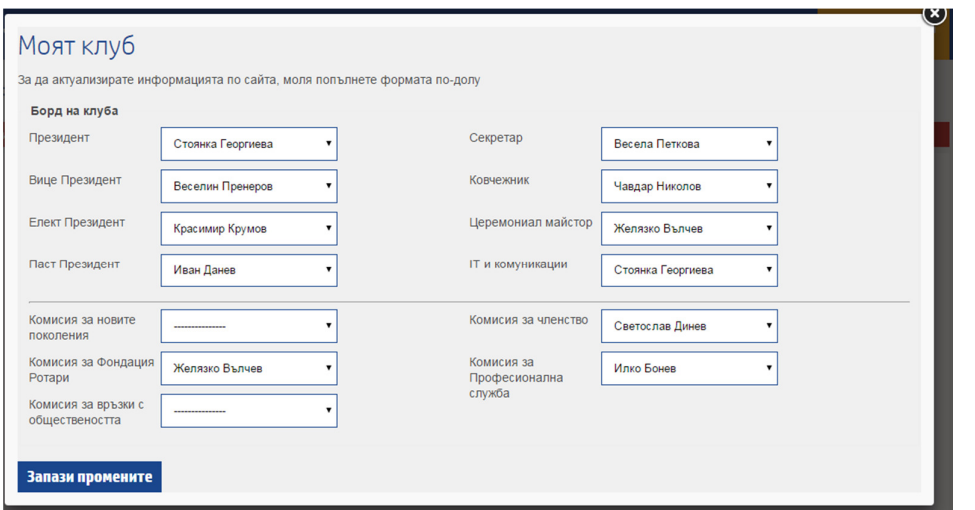

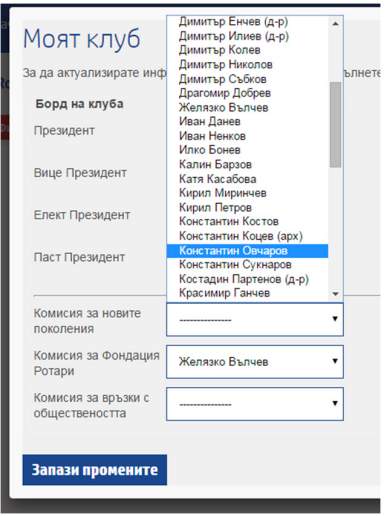

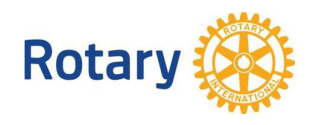

6. В потребителската част на сайта, председателите на клубни комисии се представят под членовете на борда.

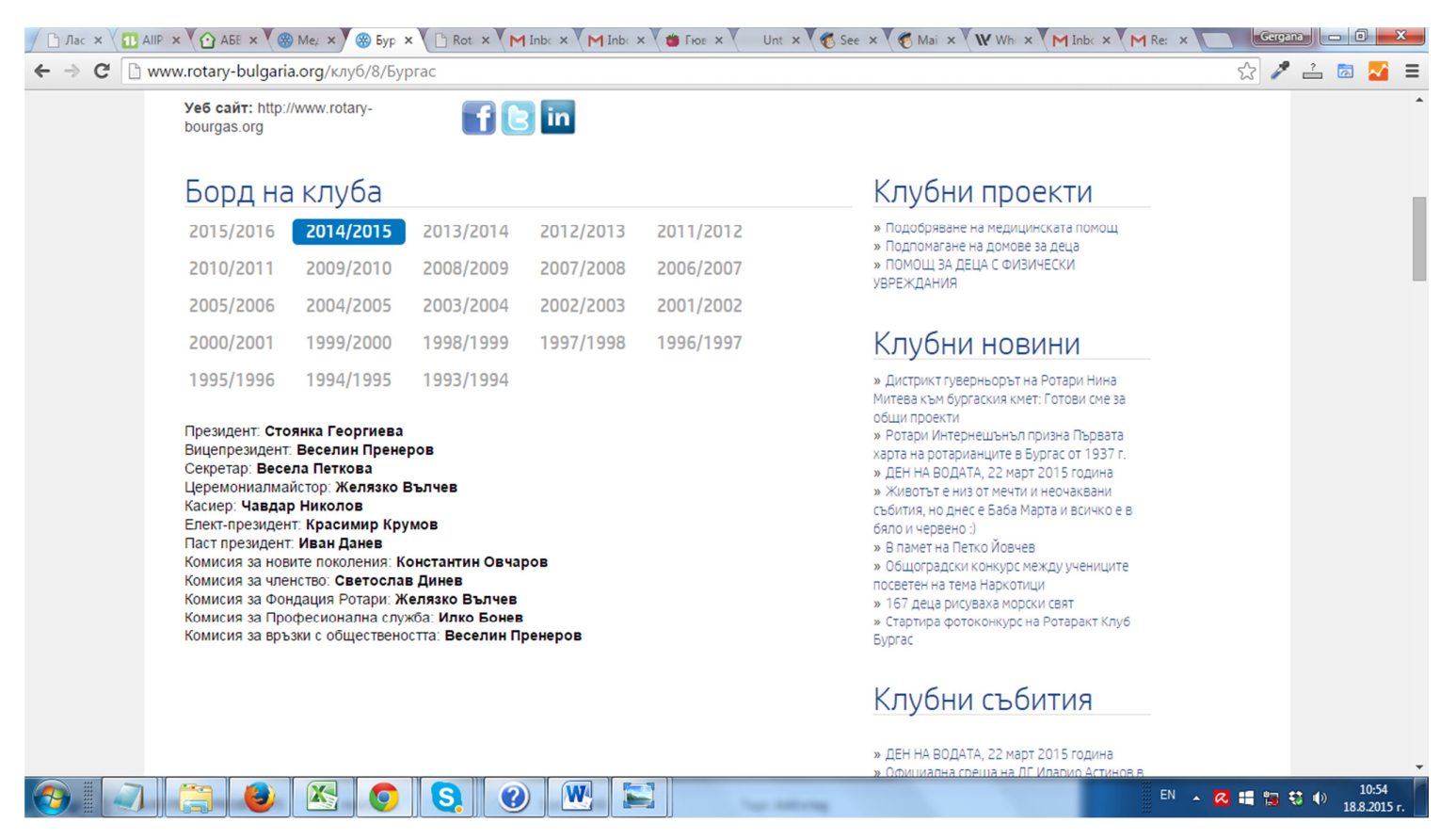

**Ако имате въпроси, свържете се с екипа по поддръжка на сайта**